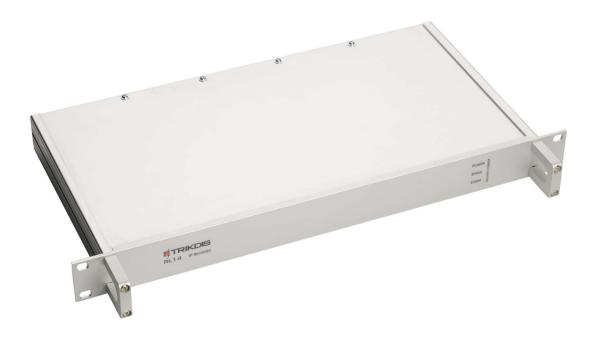

# **IP/SMS receiver RL14** User manual v220127

January, 2022

www.trikdis.com • UAB Trikdis • Draugystės str. 17, LT-51229 Kaunas, Lithuania • +370 37 408 040 • info@trikdis.lt

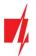

# Contents

| ١.                                           | Safety requirements                                                                                                    | 3                                                         |
|----------------------------------------------|----------------------------------------------------------------------------------------------------|-----------------------------------------------------------|
| 11.                                          | Warranty                                                                                                    | 3                                                         |
| III.                                         | About receiver                                                                                                    | 4                                                         |
| IV.                                          | Receiver functionality                                                                                                    | 4                                                         |
| V.                                           | Technical parameters                                                                                                    | 5                                                         |
| VI.                                          | Equipment                                                                                                    | 5                                                         |
| VII.                                         | Receiver elements                                                                                                    | 6                                                         |
| Α.                                           | Front view and light indication.                                                                                                    | 6                                                         |
| В.                                           | Rear view and rear panel elements                                                                                                    | 6                                                         |
| VIII.                                        | Preparing the receiver for operation                                                                                                    | 7                                                         |
| IX.                                          | Configuring the receiver                                                                                                    | 9                                                         |
| Α.                                           | Connecting to a new receiver and setting LAN addresses.                                                                                                    | 9                                                         |
| В.                                           | Connecting to a receiver operating in LAN                                                                                                    | 10                                                        |
| υ.                                           |                                                                                                    | =•                                                        |
| C.                                           |                                                                                                    | and                                                       |
| C.                                           | Configuring remote server IP address for communication channel testing, receiver sound signals                                                                                                    | and<br>12                                                 |
| C.                                           | Configuring remote server IP address for communication channel testing, receiver sound signals clock (tab Configure)<br>List of receiver events. Disabling generation of event messages (tab <i>Events</i> )                                                                                                    | and<br>12<br>12                                           |
| C.<br>D.                                     | Configuring remote server IP address for communication channel testing, receiver sound signals<br>clock (tab Configure)<br>List of receiver events. Disabling generation of event messages (tab <i>Events</i> )<br>Controlling communication with GPRS and GSM objects (tab <i>General</i> ).                                                                                                    | and<br>12<br>12<br>13                                     |
| C.<br>D.<br>E.                               | Configuring remote server IP address for communication channel testing, receiver sound signals<br>clock (tab Configure)<br>List of receiver events. Disabling generation of event messages (tab <i>Events</i> )<br>Controlling communication with GPRS and GSM objects (tab <i>General</i> )<br>Setting operation mode of COM ports (tab <i>COM settings</i> )                                                                                                    | and<br>12<br>12<br>13<br>13                               |
| С.<br>D.<br>Е.<br>F.                         | <ul> <li>Configuring remote server IP address for communication channel testing, receiver sound signals clock (tab Configure).</li> <li>List of receiver events. Disabling generation of event messages (tab <i>Events</i>).</li> <li>Controlling communication with GPRS and GSM objects (tab <i>General</i>).</li> <li>Setting operation mode of COM ports (tab <i>COM settings</i>).</li> <li>SMS messages using SMPP protocol (tab <i>SMPP settings</i>).</li> </ul>                                                                                                    | and<br>12<br>12<br>13<br>13<br>14                         |
| C.<br>D.<br>E.<br>F.<br>G.                   | <ul> <li>Configuring remote server IP address for communication channel testing, receiver sound signals clock (tab Configure).</li> <li>List of receiver events. Disabling generation of event messages (tab <i>Events</i>).</li> <li>Controlling communication with GPRS and GSM objects (tab <i>General</i>).</li> <li>Setting operation mode of COM ports (tab <i>COM settings</i>).</li> <li>SMS messages using SMPP protocol (tab <i>SMPP settings</i>).</li> </ul>                                                                                                    | and<br>12<br>13<br>13<br>13<br>14<br>14                   |
| С.<br>D.<br>E.<br>F.<br>G.<br>H.             | <ul> <li>Configuring remote server IP address for communication channel testing, receiver sound signals clock (tab Configure).</li> <li>List of receiver events. Disabling generation of event messages (tab <i>Events</i>).</li> <li>Controlling communication with GPRS and GSM objects (tab <i>General</i>).</li> <li>Setting operation mode of COM ports (tab <i>COM settings</i>).</li> <li>SMS messages using SMPP protocol (tab <i>SMPP settings</i>).</li> <li>Adding receivers and setting their parameters (tab <i>Receivers</i>).</li> </ul>                                                                                                    | and<br>12<br>13<br>13<br>14<br>14<br>15                   |
| C.<br>D.<br>E.<br>F.<br>G.<br>H.             | <ul> <li>Configuring remote server IP address for communication channel testing, receiver sound signals clock (tab Configure).</li> <li>List of receiver events. Disabling generation of event messages (tab <i>Events</i>).</li> <li>Controlling communication with GPRS and GSM objects (tab <i>General</i>).</li> <li>Setting operation mode of COM ports (tab <i>COM settings</i>).</li> <li>SMS messages using SMPP protocol (tab <i>SMPP settings</i>).</li> <li>Adding receivers and setting their parameters (tab <i>Receivers</i>).</li> <li>Directing messages to the message monitoring software (tab <i>Outputs</i>).</li> </ul>                                                                                               | and<br>12<br>13<br>13<br>14<br>14<br>14<br>15<br>16       |
| C.<br>D.<br>E.<br>F.<br>G.<br>H.<br>J.       | <ul> <li>Configuring remote server IP address for communication channel testing, receiver sound signals clock (tab Configure).</li> <li>List of receiver events. Disabling generation of event messages (tab <i>Events</i>).</li> <li>Controlling communication with GPRS and GSM objects (tab <i>General</i>).</li> <li>Setting operation mode of COM ports (tab <i>COM settings</i>).</li> <li>SMS messages using SMPP protocol (tab <i>SMPP settings</i>).</li> <li>Adding receivers and setting their parameters (tab <i>Receivers</i>).</li> <li>Directing messages to the message monitoring software (tab <i>Outputs</i>).</li> <li>Message filtering (tab <i>Filter</i>).</li> </ul>                                               | and<br>12<br>13<br>13<br>14<br>14<br>15<br>16<br>17       |
| C.<br>D.<br>E.<br>F.<br>G.<br>H.<br>J.<br>K. | <ul> <li>Configuring remote server IP address for communication channel testing, receiver sound signals clock (tab Configure).</li> <li>List of receiver events. Disabling generation of event messages (tab <i>Events</i>).</li> <li>Controlling communication with GPRS and GSM objects (tab <i>General</i>).</li> <li>Setting operation mode of COM ports (tab <i>COM settings</i>).</li> <li>SMS messages using SMPP protocol (tab <i>SMPP settings</i>).</li> <li>Adding receivers and setting their parameters (tab <i>Receivers</i>).</li> <li>Directing messages to the message monitoring software (tab <i>Outputs</i>).</li> <li>Message filtering (tab <i>Filter</i>).</li> <li>User permissions (tab <i>Users</i>).</li> </ul> | and<br>12<br>13<br>13<br>14<br>14<br>15<br>16<br>17<br>19 |

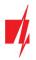

# I. Safety requirements

IP/SMS receiver RL14 is an electrical device, therefore it may only be installed by qualified specialists following this manual.

IP/SMS receiver RL14 must be operated following this manual.

## II. Warranty

According to the user manual of the receiver and general regulations for installing electrical equipment, the manufacturer provides a 24-month warranty to the installed and operated product. Warranty coverage starts at the moment of the product sale and purchase agreement, i.e. date of issue of invoice or fiscal receipt.

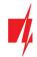

#### III. About receiver

IP/SMS receiver RL14 is purposed for Central Monitoring Stations (CMS). It is designed to receive messages transmitted through Trikdis transmission modules, which are sent in TCP/UDP protocols or SMS messages. After processing received messages, it sends the data to the monitoring software through LAN or RS232 port.

#### IV. Receiver functionality

Receiver has an integrated industrial computer with software IPcom v4 operating in OS Linux environment. Software Ipcom v4 is designed to process message traffic received via 1) receiver network adapter card, 2) integrated SMS receiver, 3) receiver lead-in RS232.

Network card receives messages sent in TCP/UDP protocols. SMS receiver receives messages sent in Contact ID codes. RS232 port receives Contact ID codes in Sugard MRL-DG protocol.

Receiver's functionality is set in the license, which affect the parameters of IPcomControl v4 software. Receiver's parameters are set while configuring IPcomControl v4, which must be installed in MS Windows OS computer, located in the same network as the receiver.

There are multiple channels set for receiving messages and multiple ports for transferring messages to the monitoring software. The functionality and physical parameters of these channels and ports are configured while setting up the receiver.

#### Receiving messages:

Receives messages using TCP/IP or UDP/IP protocols sent by TRIKDIS GPRS communicators G10, G10C, G10T, G10D via GPRS and/or SMS channels.

**Note:** A regular size SIM card from chosen GSM network provider must be inserted into integrated SMS receiver SIM card slot in order to receive messages via SMS channel.

Receives messages using TCP/IP or UDP/IP protocols sent by TRIKDIS Ethernet communicators E10, E10C, E10T via wired internet networks.

Receives messages using TCP/IP or UDP/IP protocols sent by TRIKDIS GPRS communicators G10F, FireCom via GPRS and/or SMS channels.

**Note:** A regular size SIM card from chosen GSM network provider must be inserted into integrated SMS receiver SIM card slot in order to receive messages via SMS channel.

Receives messages using TCP/IP or UDP/IP protocols sent by TRIKDIS control panels CG3 and SP131 via GPRS and/or SMS channels.

**Note:** A regular size SIM card from chosen GSM network provider must be inserted into integrated SMS receiver SIM card slot in order to receive messages via SMS channel.

Receives messages using UDP/IP protocols sent by TRIKDIS repeaters RR-GSM and R-IP12.

Receives messages sent by receivers from other manufacturers that are connected to lead-in RS232.

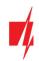

# V. Technical parameters

| Parameter                                       | Description                                                                                                    |
|-------------------------------------------------|----------------------------------------------------------------------------------------------------|
| Number of IP communicators                      | Unlimited                                                                                                    |
| Number of reception channels                    | Initial license allows two channels                                                                                     |
| Communication protocols                         | TCP/UPD TRK-3, TRK-6, TRK-7                                                                                             |
| Physical port of network adapter card           | RJ-45 (FastEthernet 10/100)                                                                                             |
| Modem of integrated SMS receiver                | GSM 850/ 900/ 1800/ 1900 MHz                                                                                            |
| Integrated SMS receiver SIM card type           | Standard, not supplied with the receiver                                                                                |
| Purpose of RS232 ports                          | It can configured to work as INPUT or OUTPUT for data transferring                                                      |
| Number of RS232 ports                           | 3                                                                                                    |
| Data output protocols                           | Surgard MLR2-DG, Monas3                                                                                                 |
| Physical type of RS232 ports                    | Male connector DB9                                                                                                    |
| Setting parameters and monitoring the operation | Computer operating in the same network with MS Windows 32/64 bit Win7, Win8, Win8.1, Win10 and software IPcomControl v4 |
| Number of workplaces                            | Initial license allows adding 2 workplaces                                                                              |
| Primary power supply                            | 100 – 240 V (50 / 60 Hz) AC network.                                                                                    |
|                                                 | AC current (Max.): 0.75A/115VAC, 0.5A/230VAC                                                                            |
| Power                                           | Up to 60W                                                                                                    |
| Backup power supply                             | 12 V, capacity of 18Ah or more. Charging current up to 900 mA.                                                          |
| Operating temperature                           | From 0 °C to +55 °C                                                                                                    |
| Dimensions                                      | 19" 1U (450 x 50 x 320 mm)                                                                                              |
| Weight                                          | 2.1 kg                                                                                                    |

# VI. Equipment

| IP/SMS receiver RL14                             | 1 pc. |
|--------------------------------------------------|-------|
| 2.5 m length GSM antenna with a magnetic pad     | 1 pc. |
| 1.5 m length power supply cable                  | 1 pc. |
| 1.8 m length Null Modem-type COM cable (f/f)     | 1 pc. |
| 5 m LAN cable                                    | 1 pc. |
| CD with software IPcomControl v4 and user manual | 1 pc. |

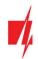

#### VII. Receiver elements

#### A. Front view and light indication.

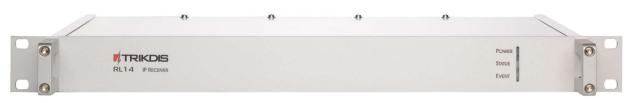

Front view of the receiver

#### Light indication

| Indicator | Description                                                                                                    |  |
|-----------|----------------------------------------------------------------------------------------------------|--|
| Power     | Green light when power supply is on.                                                                                                    |  |
|           | Green light when physical and protocol connection between the receiver and message monitoring software is online.                                                                     |  |
| Status    | Red light when physical and protocol connection between the receiver and message monitoring software is lost.                                                                         |  |
| Status    | Yellow light when physical and protocol connection between the receiver and message monitoring software is online via some described and active ports but has been lost via the rest. |  |
|           | No light when receiver port is not active or not described.                                                                                                    |  |
| Event     | Blue light when a message is being transmitted to the message monitoring software.                                                                                                    |  |

# B. Rear view and rear panel elements.

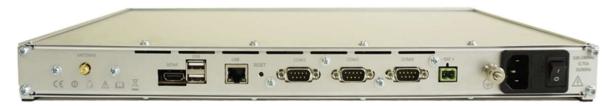

Rear view of the receiver

#### **Rear panel elements**

| Element | Description                                                                                                    |  |
|---------|----------------------------------------------------------------------------------------------------|--|
| LAN     | Connector RJ45 for network adapter card.                                                                                           |  |
| COM1    | 1st serial port RS232 that is set as data lead-in or output (male connector DB9).                                                  |  |
| COM2    | 2nd serial port RS232 that is set as data lead-in or output (male connector DB9).                                                  |  |
| COM3    | 3rd serial port RS232 that is set as data lead-in or output (male connector DB9).                                                  |  |
| Reset   | Microswitch that resets default internet addresses of receiver network adapter card when pressed and held for more than 5 seconds. |  |
| Antenna | SMA-type female connector for GSM antenna of integrated SMS receiver.                                                              |  |
| HDMI    | HDMI connector for monitor.                                                                                                    |  |
| USB     | USB connection.                                                                                                    |  |
|         | Connector for receiver grounding circuit.                                                                                          |  |

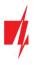

| - BAT +    | Dismountable connector for backup power supply battery (at least 18 Ah 12 V). Battery status may be controlled if there are no power supply problems. Battery charging current - 900 mA. |
|------------|----------------------------------------------------------------------------------------------------|
| 100-240VAC | Power supply cable connector and switch O/I.                                                                                                    |

# VIII. Preparing the receiver for operation

1. Power supply must be turned off when receiver is being prepared for operation, i.e. 1) receiver power supply cable must be disconnected from the network and 2) receiver connector BAT to which backup power supply circuit is connected must be unplugged.

Note: Receiver will fully shut down only 2 minutes after turning off the power supply!

- 2. Insert an already registered regular size SMS card of the chosen network provider into receiver's SMS card slot in order to receive SMS messages from Trikdis message transmission modules.
- 3. Position the receiver on a solid clean horizontal surface, unscrew fixing screws and remove the top cover. Insert the SIM card into a SMS receiver's SIM card slot. Put side and top covers back on (see picture below). Screw the top cover.

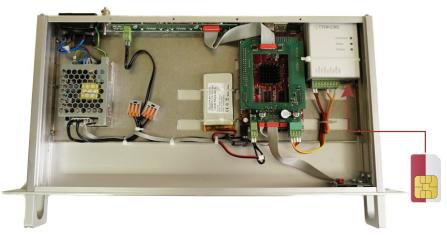

- 4. Mount the receiver in a 19" server rack.
- 5. Screw the GSM antenna.
- 6. Prepare a LAN according to a principal scheme below:

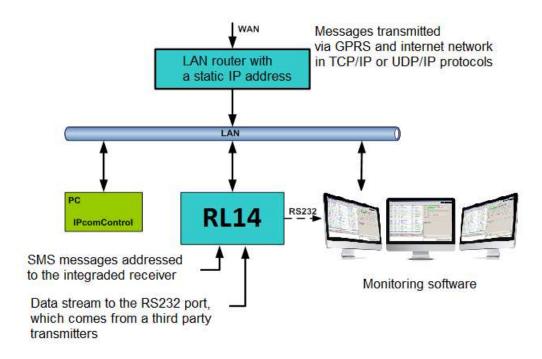

- 7. Install software *IPcomControl v4* (see *Configuring the receiver*) on the computer that will be used to configure receiver RL14.
- 8. Change the IP address of the computer that will be used to configure receiver RL14 to that required by the receiver manufacturer (see item A under section *Configuring the receiver*).
- 9. Connect receiver RL14 and the computer that will be used to configure the parameters of the receiver using LAN cable
- 10. Insert the power supply cable connector into the 110-220 V power socket of the receiver and plug the cable into the mains socket.
- 11. Turn on the power supply of the receiver, i.e. toggle the power supply switch O/I to I. Power supply is indicated by the blue light diode Power. A sound signal will indicate that receiver is prepared for configuration.
- 12. Configure parameters of receiver RL14 in the following order:
  - 1) Set the parameters of the receiver network adapter card so that receiver may operate in a designated LAN (see section *Connecting to a new receiver*);
  - 2) Add and describe ports through which message traffic is directed to the message monitoring software (see tab *Outputs* under section *Configuring the receiver*);
  - 3) Add and describe ports through which message traffic will be receiver (see tabs *COM settings* and *Receivers* under section *Configuring the receiver*);
  - 4) Add and describe programmable receivers which will direct processed message traffic through ports to message monitoring software (see tab *Receiver* under section *Configuring the receiver*);
  - 5) Add and describe users who will be permitted to log in and perform assigned tasks during operation of the receiver (see tab *Users* under section *Configuring the receiver*).
- 13. Disconnect the LAN cable from the receiver and the computer (if it does not belong to LAN) once desired receiver parameters are set.
- 14. Connect receiver RL14 and the computer with message monitoring software.

Use RS232 cable supplied with the equipment to connect the chosen receiver output COM and computer with message monitoring software if messages will be transmitted to the message monitoring software using port RS232;

Connect the receiver and the local area network with operating server-computer with message monitoring software via receiver network adapter card connector LAN if messages will be transmitted to the message monitoring software via LAN.

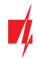

## IX. Configuring the receiver

Operation parameters of receiver RL14 are set and edited using software *IPcomControl v4* on a computer with OS MS Windows operating in the same LAN. Software may be found in the supplied CD or on <u>www.trikdis.lt</u>. Install software *IPcomControl v4* on the computer.

#### A. Connecting to a new receiver and setting LAN addresses.

Default addresses of network adapter card:

| IP address  | 192.168.100.3   |
|-------------|-----------------|
| Port        | 55000           |
| Subnet mask | 255.255.255.0   |
| Gateway     | 192.168.100.254 |

In order to restore default settings refer to chapter IX. Resetting default parameters.

1. Computer and receiver must operate in the same network in order to configure the receiver. Change the network adapter card addresses of the computer that will be used to configure the receiver to match those indicated in the tab.

| ternet Protocol Version 4 (1      | (CP/IPV4) Properties                                                                           |
|-----------------------------------|------------------------------------------------------------------------------------------------|
| General                           |                                                                                                |
|                                   | ned automatically if your network supports<br>ou need to ask your network administrator<br>gs. |
| O Obtain an IP address a          | utomatically                                                                                   |
| • Use the following IP add        | dress:                                                                                         |
| IP address:                       | 192.168.100.2                                                                                  |
| Subnet mask:                      | 255.255.255.0                                                                                  |
| Default gateway:                  | 192 . 168 . 100 . 254                                                                          |
| Obtain DNS server addr            | ress automatically                                                                             |
| • Us <u>e</u> the following DNS s | server addresses:                                                                              |
| Preferred DNS server:             | •                                                                                              |
| <u>A</u> lternative DNS server:   | 1                                                                                              |
| Validate settings upon            | exit Ad <u>v</u> anced                                                                         |
|                                   | OK Cance                                                                                       |

- 2. Use LAN cable to connect the receiver and the computer that will be used to configure the receiver.
- 3. Turn on the main power supply and wait a few seconds until a sound signal will indicate that receiver is on.
- 4. Run IPcomControl v4. Enter the default IP address of the receiver network adapter card and click OK.

| Enter IP |              | ×  |
|----------|--------------|----|
| IP       | 192.168.1.58 |    |
| OK.      | Cano         | el |

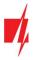

5. Enter the User name (*administrator*) and password (*admin*) when prompted. Click *Login*.

| Login     |       | × |
|-----------|-------|---|
| User name |       |   |
| Password  |       |   |
|           | Login |   |

6. Select IPcomControl v4 tab *Configure*. Click *Get*. Enter LAN values into boxes *Primary IP*, *Subnet* and *Gateway* in order to connect the receiver to the network. Click *Set*.

| # IPComControl [ 4.7.0.210 ] Licensed to: RL14                                                                                                    |                                         |                                                        | - 0                         | ×    |
|----------------------------------------------------------------------------------------------------|-----------------------------------------|--------------------------------------------------------|-----------------------------|------|
| File Options Help                                                                                                    |                                         |                                                        |                             |      |
| Settings                                                                                                    |                                         |                                                        | GPRS objects                | 8    |
| û+ Read +û Write                                                                                                    |                                         |                                                        | SMS objects<br>Lost objects | 10   |
| GSM modern status                                                                                                    |                                         | ystem                                                  | Events per second           | 2    |
| Modem Offine                                                                                                    |                                         | 1 1                                                    |                             |      |
| GSM Offline                                                                                                    |                                         | Automaticaly reboot system on failure Reboot Shut down | Software version            | 4.24 |
| Configure Events Ganaral COM Settings SMPP Settings Re<br>Network Codd 2 Get 4 Set 3 MAC 08:00:27:39:67:87 1P 152:158:1.58 Subnet 255:255:255:0 Gateway 152:168:1.254 Ping 1P 0.0.0.0 Every 2 ± s. | eevers Outputs Filter Users Data Object |                                                        |                             |      |
| Connected to: 192.168.1.58                                                                                                    | COM: 0 TCP: 0                           |                                                        |                             |      |

- 7. Receiver should automatically reboot and restart. Software IPcomControl v4 will close automatically. Receiver is prepared for operation in LAN.
- 8. Disconnect the LAN configuration cable from the receiver and plug in the cable of local area network whose addresses were just set in its place.
- 9. Restore network adapter card addresses of the computer that was used to configure the receiver. Computer may now operate in previously used networks.

#### B. Connecting to a receiver operating in LAN.

Receiver operating in LAN is configured using software IPcomControl v4 on a 32/64 bit computer computer with OS MS Windows Win7/8/8.1/10. Several computers with software IPcomControl v4 may be connected to the receiver at once. Number of connections is limited by license that may be viewed by clicking **Help** in software IPcomControl v4.

1. Run software IPcomControl v4. Enter the IP address of the LAN receiver network adapter card, e.g., 195.15.184.138, when prompted and click OK.

| Enter IP  | ×       |
|-----------|---------|
| IP 192.16 | 68.1.58 |
| ОК        | Cancel  |

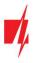

2. Enter the User name (*administrator*) and password (*admin*) when prompted. Click *Login*.

г

|                                                                                                    | Login                                                            | ×                             |                                |                                        |
|----------------------------------------------------------------------------------------------------|------------------------------------------------------------------|-------------------------------|--------------------------------|----------------------------------------|
|                                                                                                    | User name                                                        |                               |                                |                                        |
|                                                                                                    |                                                                  |                               |                                |                                        |
|                                                                                                    | Password                                                         |                               |                                |                                        |
|                                                                                                    |                                                                  |                               |                                |                                        |
|                                                                                                    | Login                                                            |                               |                                |                                        |
|                                                                                                    |                                                                  |                               | -                              |                                        |
| 3. Click <b>Read</b> in an op                                                                                                    | en window of software I                                          | PcomControl v4                |                                |                                        |
|                                                                                                    |                                                                  | 1                             | •                              |                                        |
| The second second sec | (offline/online) of the receiver grammable connection SMS        | EIEFTHING 2 CONDITION         | onnino loronor mite            | ×                                      |
| Settings GSM - status of                                                                                                    | offline (receiver event <b>E/R 753</b> ).<br>the SMS modem GM15  |                               |                                | GPRS objects 8 (<br>SMS objects 0      |
| GSM modem status                                                                                                    | SM network (receiver event E/R                                   | System                        |                                | Lost objects 10<br>Events per second 0 |
| GSM Offline                                                                                                    |                                                                  | Automaticaly reboot system of | n failure Reboot Sh            | ut down Software version 4.24          |
| Configure Events General COM Settings SMPP Settings                                                                                                    | Receivers Outputs Filter Users Data Object                       | /                             |                                |                                        |
| A                                                                                                    | os may differ depending on user<br>the receiver admini Number of | 1.000                         | matic and<br>Jal reboot (event | Veresion of receiver's                 |
|                                                                                                    |                                                                  | R 313                         | · ·                            | software                               |
|                                                                                                    |                                                                  |                               |                                | 2                                      |
|                                                                                                    |                                                                  |                               |                                | ,                                      |
|                                                                                                    |                                                                  |                               |                                | 3                                      |
|                                                                                                    |                                                                  |                               |                                |                                        |
|                                                                                                    |                                                                  |                               |                                | L                                      |
|                                                                                                    |                                                                  |                               |                                |                                        |
| Connected to: 192.168.1.58                                                                                                    | COM: 0 TCP: 0                                                    |                               |                                |                                        |
| N D' OI                                                                                                    |                                                                  |                               |                                | UPNIAREA 113                           |

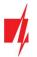

C. Configuring remote server IP address for communication channel testing, receiver sound signals and clock (tab Configure).

| IPComControl [4.7.0.210 ] Licensed to: RL14 File Options Help                                                                                                    |                                                                                                    | - C                                         | , c | x                 |
|----------------------------------------------------------------------------------------------------|----------------------------------------------------------------------------------------------------|---------------------------------------------|-----|-------------------|
| Settings<br>Q+ Read ₩/ite                                                                                                    |                                                                                                    | GPRS objects<br>SMS objects<br>Lost objects |     | 8<br>0<br>10<br>2 |
| GSM modem status<br>Modem Offline<br>GSM Offline                                                                                                    | System<br>Au Receiver sound signals                                                                                                    | Events per se                               |     | 2                 |
| Primary         S           MAC         08:00:27:39:67:87           IP         192:168:1:58           Subnet         255:255:0           Gateway         122:168:1:254           Pring         I           IP         0.0.0.0           Stervery         2 | s sound signal.<br>2. Sound signal will indicate accumulatio<br>messages in TCP/IP buffer.<br>3. Sound signal will indicate accumulatio<br>messages in RS232 buffer. | n of<br>on of                               | PC  |                   |
| ption to test the quality of message reception<br>rom GPRS networks and wide area network<br>NAN) (receiver event <b>E/R 732</b> ).                                                                                                    | time.                                                                                                    |                                             |     |                   |
| esting is activated when box Ping is ticked and<br>P address of external network server is entered.<br>erver must be capable to respond to ping<br>ontinuously and, e.g. every 2 seconds.                                                                  | TCP: 0                                                                                                    | 511401 F /1                                 |     | 10                |

#### D. List of receiver events. Disabling generation of event messages (tab Events).

| # IPC        | omControl [ 4.7.0.210 ] License            | ed to: RL14                                                 |                                   | ×       |  |  |  |
|--------------|--------------------------------------------|-------------------------------------------------------------|-----------------------------------|---------|--|--|--|
|              | ptions <u>H</u> elp                        |                                                             |                                   |         |  |  |  |
| Setting      |                                            |                                                             | GPRS objects                      | 8       |  |  |  |
|              | Read <b>→</b> ⊡ Write                      |                                                             | SMS objects                       | 0       |  |  |  |
|              |                                            |                                                             | Lost objects<br>Events per second | 10<br>2 |  |  |  |
|              | odem status                                | System                                                      | E ronto por occorra               | -       |  |  |  |
| Modem<br>GSM | Uttine<br>Offline                          | Automatically reboot system on failure Reboot Shut down     | Software version                  | 4.24    |  |  |  |
| u SM         | Umine                                      |                                                             | JUITHOLE FEISION                  | 4.24    |  |  |  |
|              | Summer                                     | gs SMPP Settings Receivers Outputs Filter Users Data Object |                                   |         |  |  |  |
|              | Event name                                 | Event code                                                  |                                   |         |  |  |  |
|              | Los Connection                             | E 762 98 000                                                |                                   |         |  |  |  |
| $\checkmark$ |                                            | R 762 98 000                                                |                                   |         |  |  |  |
| $\checkmark$ | <b>F</b> 11 / F 11                         | E 752 98 000                                                |                                   |         |  |  |  |
|              | Enable/disable                             | R 752 98 000                                                |                                   |         |  |  |  |
|              | generation of an                           | E 704 98 000                                                |                                   |         |  |  |  |
|              | event message                              | R 764 98 000                                                |                                   |         |  |  |  |
| $\checkmark$ |                                            | R 754 98 000                                                |                                   |         |  |  |  |
|              | 1                                          | E 732 98 001                                                |                                   |         |  |  |  |
|              | WAN ping restored                          | R 732 98 001                                                |                                   |         |  |  |  |
|              | GSM modem no response                      | E 753 98 000                                                |                                   |         |  |  |  |
|              | GSM modem responded                        | R 753 98 000                                                |                                   |         |  |  |  |
|              | GSM connection is offline                  | E 751 98 000                                                |                                   |         |  |  |  |
|              | GSM connection is online                   | R 751 98 000                                                |                                   |         |  |  |  |
|              | WAN cable disconnected                     | E 733 98 001                                                |                                   |         |  |  |  |
|              | WAN cable connected                        | R 733 98 001                                                |                                   |         |  |  |  |
|              | Receiver no heart beat                     | E 713 98 001                                                |                                   |         |  |  |  |
|              | Receiver heart beat restored               | R 713 98 001                                                |                                   |         |  |  |  |
|              | System rebooted                            | R 313 98 000                                                |                                   |         |  |  |  |
|              | System started                             | R 305 98 000                                                |                                   |         |  |  |  |
|              | GSM device mode                            |                                                             | R 755 99 000                      |         |  |  |  |
|              | Connection trouble                         | E 350 99 000                                                |                                   |         |  |  |  |
|              | Connection restore                         | R 350 99 000                                                |                                   |         |  |  |  |
|              | Output connection trouble                  | E 350 99 000                                                |                                   |         |  |  |  |
|              | Dupput connection restore     R 350 99 000 |                                                             |                                   |         |  |  |  |
|              | System peripheral trouble                  | E 330 99 000                                                |                                   |         |  |  |  |
| Connect      | ed to: 192.168.1.58                        | COM: 0 TCP: 0                                               |                                   | 1       |  |  |  |

Upon occurance of an event listed in the window above, a message will be formed and sent to the monitoring software. Reporting of unwanted events can be turned off by ticking off the check box.

Configuration of a receiver allows to change: Event code, Partition's number and zone. For some of the messages the output channel identification is set automatically. For detailed list and conditions for generating an event messages refer to chapter X. Receiver event messages.

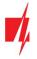

#### E. Controlling communication with GPRS and GSM objects (tab General).

| GSM modem Status       Receiver event R752 GSM configure         Modem Offline       if no signal is received via SMS         Configure   Events General   COM Settings       T = SMS PING interval x G         Signal time       GPRS ping time         Multiplier       20 ÷ sec         Message count for signal restore       GSM modem         GPRS       GSM modem         I ÷ msg       1 ÷ msg         General lost/testore settings       GSM modem | Receiver ever<br>if N signals v<br>Receiver ever<br>if N signals v<br>if N signals v<br>if N signals v<br>if N signals v                                                                          | GPRS objects<br>SMS objects<br>Lost objects<br>Events per second                                                                                                    | × 8010<br>10024 |
|----------------------------------------------------------------------------------------------------|----------------------------------------------------------------------------------------------------|----------------------------------------------------------------------------------------------------|-----------------|
| 10                                                                                                    | Receiver event E704 Massive<br>connection with N objects will<br>second.<br>Receiver event R764 Massive<br>happen if GPRS connection w<br>time, e.g. for 1 second.<br>Receiver event R754 Massive | Communication loss will happen if<br>be lost at at the same time, e.g. for 1<br>GPRS communication restore will<br>ith N objects is restored at the same<br>GSM restore will happen if GSM<br>estored at the same time, e.g. for 1 |                 |

#### F. Setting operation mode of COM ports (tab COM settings).

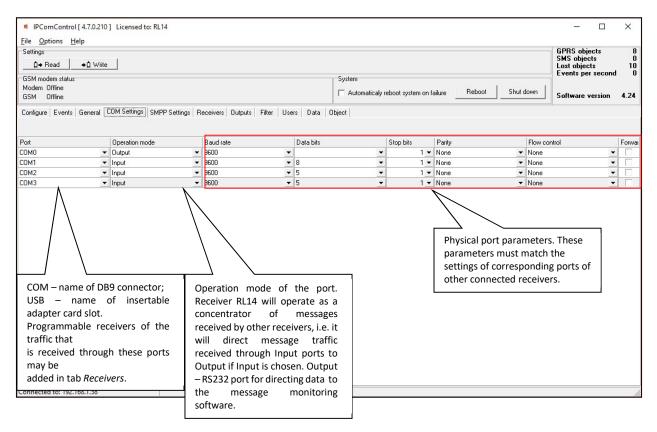

Port name:

COMO – Integrated SMS receiver data port. Operation mode must be set to "Trikdis".

COM1...COM3 – Receiver RS232 ports.

Card\_1...Card\_4 – receiver card sockets.

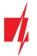

#### G. SMS messages using SMPP protocol (tab SMPP settings).

SMPP – protocol for SMS message transmission using TCP/IP communication, i.e. it allows receiving SMS messages sent by Trikdis message transmission modules via LAN instead of integrated SMS modem.

| # IPComControl [                                 | 4.7.0.210 ] Licensed to: R                                                                                                    | L14                                      |                   |                     |                       |                    |                                             | ×            |
|--------------------------------------------------|----------------------------------------------------------------------------------------------------|------------------------------------------|-------------------|---------------------|-----------------------|--------------------|---------------------------------------------|--------------|
| File Options Hel                                 |                                                                                                    |                                          |                   |                     |                       |                    |                                             |              |
| Settings                                         | +₫ Write                                                                                                    |                                          |                   |                     |                       |                    | GPRS objects<br>SMS objects<br>Lost objects | 8<br>0<br>10 |
| GSM modem status<br>Modem Offline<br>GSM Offline |                                                                                                    |                                          |                   | System              | oot system on failure | Reboot Shut down   | Events per second<br>Software version       | 1 1<br>4.24  |
| Configure Events                                 | General COM Settings SM                                                                                                    | PP Settings Receivers Outputs            | s Filter Users Da | a Object            |                       | Refresh status     | Auto refresh every                          |              |
| Receiver name                                    | IP                                                                                                    |                                          | Port              | Username            | SMPP passv            | vord Receiver st   | atus                                        |              |
|                                                  |                                                                                                    | $\sim$                                   | Click to add      | I new SMPP receiver |                       |                    |                                             |              |
|                                                  | P receiver identifives received from the second second sec | cation marks are set i<br>SMPP receiver. | n tab Receivers   | in order for the m  | essage monitorin      | g software to iden | tify that a                                 |              |
|                                                  |                                                                                                    |                                          |                   |                     |                       |                    |                                             |              |
|                                                  |                                                                                                    |                                          |                   |                     |                       |                    |                                             |              |
|                                                  |                                                                                                    |                                          |                   |                     |                       |                    |                                             |              |
|                                                  |                                                                                                    |                                          |                   |                     |                       |                    |                                             |              |
|                                                  |                                                                                                    |                                          |                   |                     |                       |                    |                                             |              |
| Connected to: 192.16                             | 8.1.58                                                                                                    | COM: 0                                   | TCP: 0            |                     |                       |                    |                                             |              |

#### H. Adding receivers and setting their parameters (tab Receivers).

| IPComControl [ 4.7.0.210 ] Licensed to: R                                                                                                    | .14                  |                                                    |                                        |                                                                                                   |                  | – 🗆 X                                  |
|----------------------------------------------------------------------------------------------------|----------------------|----------------------------------------------------|----------------------------------------|---------------------------------------------------------------------------------------------------|------------------|----------------------------------------|
| <u>File Options H</u> elp                                                                                                    |                      |                                                    |                                        |                                                                                                   |                  |                                        |
| Settings                                                                                                    |                      |                                                    |                                        |                                                                                                   |                  | GPRS objects 8<br>SMS objects 0        |
| Aead ♦ Urite                                                                                                    |                      |                                                    |                                        |                                                                                                   |                  | Lost objects 10<br>Events per second 3 |
| GSM modem status                                                                                                    |                      |                                                    |                                        | System                                                                                            |                  | L vents per second 3                   |
| Modem Offline<br>GSM Offline                                                                                                    |                      |                                                    |                                        | Automaticaly reboot system on failure                                                             | Reboot Shut de   | own Software version 4.24              |
| Configure Events General COM Settings SM                                                                                                    | PP Settings Receiver | s Outputs Filter                                   | Users Data O                           | piect                                                                                             |                  |                                        |
| Remove receiver Add receiver                                                                                                    |                      | Add line                                           |                                        | •                                                                                                 |                  |                                        |
| Name Receiver numb                                                                                                    | er Line number       | Protocol                                           | Port COM Inc                           | ut SMPP Input                                                                                     |                  | Encryption pas: Output                 |
| Click to add new receiver                                                                                                    |                      |                                                    |                                        | Click to add new line                                                                             |                  |                                        |
| IPCom 3                                                                                                    | 1                    | Off 🔻                                              | 0 Off                                  | ✓ Off                                                                                             | •                | ***** Default_COM (2) -                |
| Default 2                                                                                                    |                      |                                                    | <u> </u>                               |                                                                                                   | based.           |                                        |
| Double-click on cell <i>Click to</i><br>add new receiver to assign a<br>name and number to a newly<br>added receiver. Receiver<br>number is included in<br>messages transmitted to the<br>message monitoring<br>software.<br>Number of receivers that<br>may be added is limited by<br>license. | assign a<br>parame   | a port (Port o<br>eters may be s<br>ssigned line r | r COM input),<br>set in tab <i>Out</i> | ew line to describe message<br>line number, protocol, enc<br>puts.<br>e included in messages trar | ryption password | and output. Output                     |
| Connected to: 192.168.1.58                                                                                                    | C                    | OM: 0 TCP: 0                                       | )                                      |                                                                                                   |                  | 1                                      |

All the events listed in the "Events" tab are received from chosen IPcom channel and redirected to chosen output port. In order to, receive messages sent from secured object via TCP/UDP protocols a separate receiving channel must be created. Data stream received from this channel are redirected to the chosen output port.

www.trikdis.com

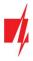

Data stream redirection parameters:

- Line number specify line number
- Protocol specify data stream transfer protocol
- Port specify input port
- COM input specify physical input port
- SMPP input specify SMPP server parameters
- Encryption password specify a six digit encryption key for incoming data stream
- Output specify output port for data stream, which parameters are set in "Output" tab

#### I. Directing messages to the message monitoring software (tab Outputs).

| IPComControl [ 4.7.0.210 ] Licensed to: RL14                  |                                                                                                    |                                                                                                    |                                                                                                    |                                                                           | ×                          | n x       |
|---------------------------------------------------------------|----------------------------------------------------------------------------------------------------|----------------------------------------------------------------------------------------------------|----------------------------------------------------------------------------------------------------|---------------------------------------------------------------------------|----------------------------|-----------|
| <u>File Options H</u> elp                                     |                                                                                                    |                                                                                                    |                                                                                                    |                                                                           |                            |           |
| Settings                                                      |                                                                                                    |                                                                                                    |                                                                                                    |                                                                           | GPRS object<br>SMS objects |           |
| İ⇒ Read ⇒İ Write                                              |                                                                                                    |                                                                                                    |                                                                                                    |                                                                           | Lost objects               | 10        |
| GSM modem status                                              |                                                                                                    | System                                                                                                    |                                                                                                    |                                                                           | Events per s               | econa i   |
| Modem Offline<br>GSM Offline                                  |                                                                                                    | Automaticaly re                                                                                                    | boot system on failure Rei                                                                                                    | boot Shut down                                                            | Software ver               | sion 4.24 |
|                                                               |                                                                                                    |                                                                                                    |                                                                                                    |                                                                           |                            |           |
| Configure Events General COM Settings SMPP Settings Receivers | Outputs Filter Users Data                                                                                                    | Object                                                                                                    |                                                                                                    |                                                                           |                            |           |
| Delete Add                                                    |                                                                                                    |                                                                                                    |                                                                                                    |                                                                           |                            |           |
| Name Output type IP                                           | Port COM port                                                                                                    | Heartbeat enabled                                                                                                    | Heartbeat interval Mode                                                                                                    | Identificator                                                             | Buffer size                | Enabled   |
| $\wedge$                                                      | Click here to a                                                                                                    | dd new output                                                                                                    |                                                                                                    |                                                                           |                            |           |
| Default_COM • 127.0.0.1                                       | 8780 COM0                                                                                                    |                                                                                                    | 30 sec Surgard                                                                                                    | ▼ 2                                                                       | 1024                       | ~         |
| Connected to: 192.168.1.58                                    | IP – IP address of m<br>Port or COM port –<br>Heartbeat enabled<br>commnication char<br>Heartbeat interval<br>Mode – message p<br>Identificator – com<br>indentify the chan<br>Buffer size – size of<br>Enabled – enables of | nessage monit<br>message mon<br>– enables test<br>nel.<br>– time interva<br>rotocol.<br>munication ch<br>nel affected by<br>message buff | ng software commun<br>coring software comp<br>nitoring software po<br>ting of message mor<br>annel identification<br>annel identification<br>annel identification<br>fer.<br>dded port if ticked. | outer.<br>rt number.<br>hitoring software<br>signals.<br>number. It allow |                            |           |

Output parameters for sending messages to the monitoring software:

- Name specify port name
- Output type specify connection type with the monitoring software: TCP or COM
- IP specify monitoring stations IP address
- Port / COM port specify output port number
- Heartbeat enabled enable polling with the monitoring software
- Heartbeat interval specify the period for polling
- Mode specify the protocol of messages
- Identificator specify the identification number for the channel. It will allow to identify the channel upon losing the connection with it.
- Buffer size specify the message buffer size
- Enable enables the created channel to function.

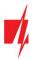

#### J. Message filtering (tab Filter).

IP address to which all received messages are additionally directed may be set in tab Filter.

| IPComControl [ 4.7.0.210 ] Licensed to: RL14     Eile Options Help |                                                                         |                                                                |                                                                           |  |  |  |  |
|--------------------------------------------------------------------|-------------------------------------------------------------------------|----------------------------------------------------------------|---------------------------------------------------------------------------|--|--|--|--|
| Settings<br>→ Read → D Write                                       |                                                                         |                                                                | GPRS objects 8<br>SMS objects 0<br>Lost objects 10<br>Events per second 2 |  |  |  |  |
| GSM modem status<br>Modem Offline<br>GSM Offline                   |                                                                         | System Automatically reboot system on failure Reboot Shut down | Software version 4.24                                                     |  |  |  |  |
| -Raw data<br>IP 127.0.0.1 Port 37519                               | Settings Receivers Outputs Filter Users Data C<br>ted<br>ndard messages | Dbject                                                         |                                                                           |  |  |  |  |
| Filter settings<br>Net Time Convert Tunneling Receiver Line        | Events                                                                  |                                                                | Not filtered                                                              |  |  |  |  |
| Add filter Edit filter Remove filter                               |                                                                         |                                                                | Tunneling V<br>Receiver no. 0<br>Line no. 0                               |  |  |  |  |
| Connected to: 192.168.1.58                                         | COM: 0 TCP: 0                                                           |                                                                | 1                                                                         |  |  |  |  |

IP address and port number to which all received messages will be sent are entered in field *Raw data*. Messages will be sent to the specified IP address without processing when box [Started] is ticked. Messages will be changed according to protocol Contact ID if box [Standard messages] is ticked.

Message filtering parameters are set in field *Filter settings*. Click *Add filter* to open tab *Filter settings*. Specify the rules for message transmission to the message monitoring software:

- Enter the network number in box *Network*. Only those messages with matching receiver number and network number will be filtered;
- Enter tolerance time for the same signal (or repeated tolerance signals) in box *Time*;
- Enter the receiver number displayed in the processed message in box *Receiver no*;
- Enter the receiver line number displayed in the processed message in box Line no;
- Check box Convert in order to change the structure of filtered messages;
- Check box *Tunneling* to keep the structure of filtered messages;
- Enter special event codes used to ignore messages re-transmitted in RAS-2M system in box *Events* one per line;
- Click OK to confirm entered values;
- Several different filters may be set up and used.

Messages are transmitted to message monitoring software using receiver and line numbers indicated in tab *General* if box *Tunneling* is checked in field *Not filtered*. Messages are transmitted with indicated receiver and line number if box *Tunneling* is not checked.

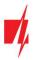

#### K. User permissions (tab Users).

| # IPComControl [ 4.7.0.210                       | Licensed to: RL14 |                          |                   |                                             |                 |                  |                             | - D                                      | ×            |
|--------------------------------------------------|-------------------|--------------------------|-------------------|---------------------------------------------|-----------------|------------------|-----------------------------|------------------------------------------|--------------|
| <u>File Options H</u> elp                        |                   |                          |                   |                                             |                 |                  |                             |                                          |              |
| Settings<br>D→ Read →D Write                     |                   |                          |                   |                                             |                 |                  | 9<br>L                      | PRS objects<br>MS objects<br>ost objects | 8<br>0<br>10 |
| GSM modem status<br>Modem Offline<br>GSM Offline |                   |                          |                   | System                                      | stem on failure | Reboot Sh        | ut down                     | vents per second                         | i 0<br>4.24  |
| Configure Events General C<br>Remove Ad          |                   | gs   Receivers   Outputs | Filter Users Data | Object                                      |                 |                  |                             |                                          |              |
|                                                  |                   |                          |                   | User permissions                            |                 |                  |                             |                                          |              |
| User name Passwo                                 | rd Settings       | Device info              |                   | vents and ot Set zone bypass<br>Id new user | Set PGM status  | Arm/Disarm syste | m Perform Fire r            | eset Assigned rece                       | eivers       |
| administrator                                    | Enabled           | ▼ Enabled ▼              | Enabled Tenable   |                                             | Enabled         | Enabled          | <ul> <li>Enabled</li> </ul> | ▼ AII                                    | -            |
| them permissions.<br>Number of receiver          | users that may b  | e added is limit         | ed by license.    |                                             |                 |                  |                             |                                          |              |
| Connected to: 192.168.1.58                       |                   | COM: 0                   | TCP: 0            |                                             |                 |                  |                             |                                          | 1            |

User permissions parameters:

- User name specify the user name
- Password specify the user password
- Settings specify permission to configure receiver software IPcom.
- Device info specify permission to view receiver information about objects.
- Remote configuration specify permission to remotely configure message transmission module and update its firmware.
- View events and objects specify permission to open software IPcomControl v4 tabs Data and Objects.
- Set zone bypass specify permission to send control commands to Trikdis control panel installed in a secured object in order to activate or deactivate Zone bypass mode in a specific zone.
- Set PGM status specify permission to switch message transmission module PGM output status remotely.
- Arm/Disarm system specify permission to send control commands to Trikdis control panel installed in a secured object in order to arm or disarm the alarm system.
- Perform Fire reset specify permission to send control commands to Trikdis control panel installed in a secured object in order to automatically reset the operation of connected smoke sensor.
- Assigned receivers specify the receivers for which the user permissions apply

User permission options:

- Enable Permission enabled.
- Disable Permission disabled.
- Read only Permission to only read provided information.

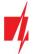

#### L. Receiving Messages (tab Data)

Received messages can be seen in the tab *Data*. Click *Clear* to delete all entries.

| IPComControl [ 4.7.0.210 ] Licensed to: RL                                                                                                    | 14                                                                                                    | - 0                                         | ×            |
|----------------------------------------------------------------------------------------------------|----------------------------------------------------------------------------------------------------|---------------------------------------------|--------------|
| <u>F</u> ile <u>Options H</u> elp<br>Settings<br>D→ Read→ û Write                                                                                                    |                                                                                                    | GPRS objects<br>SMS objects<br>Lost objects | 8<br>0<br>10 |
| GSM modem status<br>Modem Offline<br>GSM Offline                                                                                                    | System                                                                                                    | Events per second<br>Software version       | 1<br>4.24    |
| Configure   Events   General   COM Settings   SM                                                                                                    | PP Settings Receivers Outputs Filter Users Data Object gings Clear                                                                      | 1                                           |              |
| Receiver         Line nr.         Obje           All          All                                                                                                    | Input Output Apply                                                                                                    |                                             |              |
| 2016.07.28 15:28 35 5021 18210C2760FF001<br>2016.07.28 15:28 45 5021 182222760FF001<br>2016.07.28 15:28 45 5021 18220162760FF003<br>2016.07.28 15:28 55 5021 1820162760FF003<br>2016.07.28 15:28 55 5021 1820162760FF003<br>2016.07.28 15:28 55 5021 1820162760FF003<br>2016.07.28 15:28 55 5021 18210262760FF001<br>2016.07.28 15:28 55 5021 18210262760FF001<br>2016.07.28 15:28 55 5021 18210262760FF001<br>2016.07.28 15:29 505 5021 1822022760FF001<br>2016.07.28 15:29 52 005 2021 1822022760FF001<br>2016.07.28 15:29 15:29 1822022760FF001<br>2016.07.28 15:29 15:29 1822022760FF001<br>2016.07.28 15:29 15:29 1822022760FF001<br>2016.07.28 15:29 15:29 1820226760FF003<br>2016.07.28 15:29 15:29 1821026760FF003<br>2016.07.28 15:29 15:29 1821026760FF003<br>2016.07.28 15:29 15:29 1821026760FF003<br>2016.07.28 15:29 15:29 1821026760FF003<br>2016.07.28 15:29 15:29 1821026760FF003<br>2016.07.28 15:29 15:29 1821026760FF003<br>2016.07.28 15:29 15:29 1821026760FF003<br>2016.07.28 15:29 15:29 1821026760FF003<br>2016.07.28 15:29 15:29 1821026760FF003 | Filter bar. Use filters to see wanted data from<br>selected receivers, Objects or others. After<br>selecting filter press button Apply. |                                             |              |
| Connected to: 192.168.1.58                                                                                                    | COM: 0 TCP: 0                                                                                                    |                                             | //           |

#### M. Registered object list (tab ObjectI)

| # IPComCont         | rol [ 4.7.0.210 ] Licensed to: R                  | 11/                    |                         |               |            |                             |                      |                          | – 🗆 X                           |
|---------------------|---------------------------------------------------|------------------------|-------------------------|---------------|------------|-----------------------------|----------------------|--------------------------|---------------------------------|
|                     |                                                   | L 14                   |                         |               |            |                             |                      |                          |                                 |
| <u>File</u> Options | Help                                              |                        |                         |               |            |                             |                      |                          | GPRS objects 8                  |
| Settings            | ( I                                               |                        |                         |               |            |                             |                      |                          | GPRS objects 8<br>SMS objects 0 |
| d                   | ♦☐ Write                                          |                        |                         |               |            |                             |                      |                          | Lost objects 10                 |
| GSM modem stat      | us                                                |                        |                         |               | System     | n                           |                      |                          | Events per second 1             |
| Modem Offline       |                                                   |                        |                         |               |            | tomaticalv reboot system on | failure Rebool       | Shut down                |                                 |
| GSM Offline         |                                                   |                        |                         |               | I Au       | conducally reboot system on |                      |                          | Software version 4.24           |
| Configure Even      | ts   General   COM Settings   SM                  | IPP Settings R         | eceivers Outputs Filter | Users Data    | Object     |                             |                      |                          |                                 |
| Refresh list        | Receiver All                                      | •                      | Search 0 Remo           | ve object All | Refree     | sh list every: 10 🜩 s       | seconds              |                          | Export to CSV file              |
| Receiver name II    | ) Status                                          | Level IP r             |                         | CONS ping int | Phone      | GSM last ping               | GSM ping inte        | Type Device v            | ersion IMEI/MAC I               |
| Default 0           | 001 Connection lost                               | F 192.16               | Use filter to see       | 100.72        | N/A        | N/A                         | No Pings             | G10 _v1.00               | 450017051271853                 |
| Default 0           | 001 Waiting for GPRS messa                        | F 192.16               | wanted receiver         |               | N/A        | N/A                         | No Pings             | G10 _v1.00               | 450008475704603                 |
|                     | 002 Waiting for GPRS messa                        |                        |                         | ,             | N/A        | N/A                         | No Pings             | G10 _v1.00               | 450011336223456                 |
|                     | 002 Connection lost                               | F 192.16               | object.                 |               | N/A        | N/A                         | No Pings             | G10 _v1.00               | 450020806562559                 |
|                     | 003 Waiting for GPRS messa                        |                        |                         |               | N/A        | N/A                         | No Pings             | G10 _v1.00               | 450010215850546                 |
|                     | 003 Connection lost                               | F 192.168              |                         |               | N/A        | N/A                         | No Pings             | G10 _v1.00               | 450000815443453                 |
|                     | 004 Waiting for GPRS messa                        |                        |                         |               | N/A        | N/A                         | No Pings             | G10 _v1.00               | 450021396823857                 |
|                     | 004 Connection lost                               | F 192.168              |                         |               | N/A        | N/A                         | No Pings             | G10 _v1.00               | 450016862894250                 |
|                     | 005 Waiting for GPRS messa                        |                        |                         |               | N/A        | N/A<br>N/A                  | No Pings             | G10 _v1.00               | 450011606916278                 |
|                     | 005 Connection lost                               | F 192.168              |                         |               | N/A        |                             | No Pings             | G10 _v1.00               | 450020729070035                 |
|                     | 006 Waiting for GPRS messa<br>006 Connection lost | F 192.168<br>F 192.168 |                         |               | N/A<br>N/A | N/A<br>N/A                  | No Pings<br>No Pings | G10 _v1.00<br>G10 _v1.00 | 450014996932962 450015163114838 |
|                     | 006 Lonnection lost<br>007 Waiting for GPRS messa |                        |                         |               | N/A        | N/A<br>N/A                  | No Pings<br>No Pings | G10 _v1.00               | 450000475616672                 |
|                     | 007 Waiting for GERS messa                        | F 192.168              |                         |               | N/A        | N/A<br>N/A                  | No Pinas             | G10 _v1.00               | 450016485546791                 |
|                     | 007 Connection lost                               | F 192.168              |                         |               | N/A        | N/A                         | No Pings             | G10                      | 450010485546751                 |
|                     | 009 Connection lost                               | F 192.168              |                         |               | N/A        | N/A                         | No Pings             | G10 _v1.00               | 450007588415537                 |
|                     | 00A Connection lost                               | F 192.168              |                         |               | N/A        | N/A                         | No Pings             | G10 v1.00                | 450015193097608                 |
|                     | 000 Waiting for GPRS messa                        |                        |                         |               | N/A        | N/A                         | No Pings             | G10 G10_v1.              |                                 |
|                     |                                                   |                        |                         |               |            |                             |                      |                          |                                 |
| / `                 | <u> </u>                                          | 7                      |                         |               |            |                             |                      |                          |                                 |
| When P              | ing function is on,                               |                        |                         |               |            |                             |                      |                          |                                 |
|                     | name and ID will                                  |                        |                         |               |            |                             |                      |                          |                                 |
|                     |                                                   |                        |                         |               |            |                             |                      |                          |                                 |
|                     | n, while receiver                                 |                        |                         |               |            |                             |                      |                          |                                 |
| with dis            | bled Ping will be                                 |                        |                         |               |            |                             |                      |                          |                                 |
| purple              | -                                                 |                        |                         |               |            |                             |                      |                          | >                               |
| d purple            |                                                   |                        | COM: 0 TCP:             | )             |            |                             |                      |                          | 11.                             |
|                     |                                                   |                        |                         |               |            |                             |                      |                          |                                 |

- > Registered object list is displayed in tab *Object*. It contains:
- ID object's number;
- Status connection status;
- Level GSM connection strength;

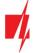

- IP transmission module address;
- GPRS last ping date ant time of the last IP message;
- GPRS ping interval connection control period of IP channel messages;
- > Phone subscription number of transmission module (communicator) SIM card;
- GSM last ping date and time of the last message received via GSM;
- SSM ping interval connection control period of GSM connection messages;
- Type transmission module type;
- Device version transmission module program version;
- > IMEI/MAC transmission module IMEI or MAC number.

Use function **Search** to find the data row for required object burglary or fire alarm communicator. Function **Remove object** – to delete a selected line from the list. **Refresh list every:** ..... **seconds** – to set list update period. Click **Export to CSV file** – to create a list of registered objects (communicators) in a CSV file that can be opened using, for example, MS Office program Excel.

# X. Resetting default parameters

In order to reset default receiver network adapter card IP addresses, press and hold RESET switch until a sound signal is heard.

## XI. Receiver event messages

Receiver generates and sends a message to the monitoring software in case of any of the receiver events. Messages are sent with set receiver, line numbers and object identification numbers:

- 1) Received from the device from object, if event is connected with the object.
- 2) 0000, if event is connected with general function events.

#### List of receiver RL14 event codes

| Event       | Event name                      | Receiver mess             | age values     | Conditions for event message generation                                                                                                    |
|-------------|---------------------------------|---------------------------|----------------|----------------------------------------------------------------------------------------------------|
| CID<br>code |                                 | Object ID<br>number       | Zone<br>number |                                                                                                    |
| E301        | AC Power loss                   | 0000 Receiver<br>ID       | 000            | Power supply loss for 10 seconds or more                                                                                                    |
| R301        | AC Power<br>restore             | 0000 Receiver<br>ID       | 000            | If power loss (CID E301) was recorded and power restored for 10 seconds or more.                                                                                     |
| R305        | System started                  | 0000 Receiver<br>ID       | 000            | IPcom software restarts                                                                                                    |
| E308        | System<br>shutdown              | 0000 Receiver<br>ID       | 000            | Power loss from main and back-up battery and passed 1 minute waiting period.                                                                                         |
| E311        | Battery<br>missing              | 0000 Receiver<br>ID       | 000            | Integrated battery has been disconnected for over 1 minute.                                                                                                    |
| R311        | Battery connected               | 0000 Receiver<br>ID       | 000            | Integrated battery was disconnected (CID E311) and is reconnected for over 1 minute.                                                                                 |
| R313        | System<br>rebooted              | 0000 Receiver<br>ID       | V              | A command to reboot the system was generated<br>using IPcomControl. Equipment failure to receive<br>data via COM port recorded.<br>Zone number indicates port ID.    |
| E330        | System<br>peripheral<br>trouble | Transmission<br>module ID | repeating      | <ul> <li>a) New module appears on a system having an object ID of already existent module.</li> <li>b) A new module's unique number is not in the system.</li> </ul> |

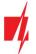

| E350 | Connection                      | Transmission              | 000         | a) Transmission module is working in a GPRS mode,                                                                                                    |
|------|---------------------------------|---------------------------|-------------|----------------------------------------------------------------------------------------------------|
| 2330 | trouble                         | module ID                 | 000         | no messages were received from it within a set<br>time period.                                                                                                    |
|      |                                 |                           |             | <ul> <li>b) Transmission module is working in GSM mode, no<br/>messages were received from it within a set time<br/>period</li> </ul>                                                                                                    |
|      |                                 |                           |             | period.<br>Note: Mass connection lost was not recorded (CID<br>E704)                                                                                                    |
| R350 | Connection<br>restore           | Transmission<br>module ID | 000         | <ul> <li>a) Transmission module is working in a GPRS, connection trouble (CID E350) was recorded, but Massive GPRS connection restore (CID R764) was not recorded and a set amount of messages were received from the module, stating that connection was restored.</li> <li>b) Transmission module is working in a GSM, connection trouble (CID E350) was recorded, but Massive GSM connection restore (CID R754) was not recorded and a set amount of messages were</li> </ul> |
|      |                                 |                           |             | received from the module, stating that<br>connection was restored.                                                                                                    |
| E350 | Output<br>connection<br>trouble | 0000 Receiver<br>ID       |             | Data from a receiver to the monitoring software is<br>transmitted via TCP protocol and connection with<br>the software is lost.<br>Zone number indicates port ID.                                                                                                    |
| R350 | Output<br>connection<br>restore | 0000 Receiver<br>ID       |             | Data from a receiver to the monitoring software is<br>transmitted via TCP protocol and Output connection<br>trouble was recorded (CID E350) and receiver<br>connected back to the software.<br>Zone number indicates port ID.                                                                                                    |
| E704 | Massive<br>connection           | 0000 Receiver<br>ID       |             | There was a set number of connection losses with GPRS or GSM transmission modules.                                                                                                    |
| E712 | lost<br>Receiver i/o<br>error   | 0000 Receiver<br>ID       |             | Zone number indicates port ID.<br>An error occurred while reading data from the port.<br>Zone number indicates port ID.                                                                                                    |
| R712 | Receiver i/o<br>restored        | 0000 Receiver<br>ID       |             | A Receiver i/o error (CID E712) was recorded and<br>data was successfully read from the port.<br>Zone number indicates port ID.                                                                                                    |
| E713 | Receiver no<br>heart beat       | 0000 Receiver<br>ID       |             | No messages received from COM receiver for a minute.<br>Zone number indicates port ID.                                                                                                    |
| R713 | Receiver heart beat restored    | 0000 Receiver<br>ID       | V           | No signal from COM receiver recorded (E713).<br>At least one message received from COM receiver.<br>Zone number indicates port ID.                                                                                                    |
| E714 | Receiver card<br>unplugged      | 0000 Receiver<br>ID       |             | Receiver card was unplugged.<br>Zone number indicates port ID.                                                                                                    |
| R714 | Receiver card<br>plugged in     | 0000 Receiver<br>ID       |             | Receiver card was plugged in.<br>Zone number indicates port ID.                                                                                                    |
| E732 | WAN ping<br>timeout             | 0000 Receiver<br>ID       | $\boxtimes$ | No response from PING destination (e.g. remote server) for three times in a row.<br>Zone number indicates port ID.                                                                                                    |
| R732 | WAN ping<br>restored            | 0000 Receiver<br>ID       |             | Loss of communication with network adapter card<br>recorded (E732).<br>Network adapter card received a response from<br>PING destination (e.g. remote server).<br>Zone number indicates port ID.                                                                                                    |

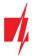

|      |                                       |                           |     | 7                                                                                                    |  |  |
|------|---------------------------------------|---------------------------|-----|----------------------------------------------------------------------------------------------------|--|--|
| E733 | WAN cable disconnected                | 0000 Receiver<br>ID       | 000 | Network cable removed from Ethernet connector.                                                                                                    |  |  |
| R733 | WAN cable connected                   | 0000 Receiver<br>ID       | 000 | Network cable plugged back into Ethernet connector.                                                                                                    |  |  |
| E751 | GSM<br>connection is<br>offline       | 0000 Receiver<br>ID       | 000 | GSM modem alarmed about lost connection to GSM<br>network by a service message.<br>At least one minute passed after system activation.                                                                                                    |  |  |
| R751 | GSM<br>connection is<br>online        | 0000 Receiver<br>ID       | 000 | Connection loss between GSM modem and GSM<br>network recorded (E751);<br>GSM modem alarmed about restored connection to<br>GSM network by a service message;                                                                                                    |  |  |
| E752 | Lost GSM connection                   |                           |     | N/A                                                                                                    |  |  |
| R752 | Restored GSM connection               |                           |     | N/A                                                                                                    |  |  |
| E753 | GSM modem<br>no response              | 0000 Receiver<br>ID       | 000 | No response received from GSM modem for 10 seconds;                                                                                                    |  |  |
| R753 | GSM modem<br>responded                | 0000 Receiver<br>ID       | 000 | No response form GSM modem (E753);<br>At least one response received from GSM modem;                                                                                                    |  |  |
| R754 | Massive GSM<br>connection<br>restore  | 0000 Receiver<br>ID       | 000 | In a set time period a set amount of GSM connection restores occur.                                                                                                    |  |  |
| R755 | GSM receiver<br>mode                  | Transmission<br>module ID |     | <ul> <li>a) Transmission module is working in GPRS mode,<br/>but any SMS message is received</li> <li>b) Transmission module is working in GSM mode<br/>and FIRST message is received</li> <li>c) Connection trouble (E350) was recorded and a set<br/>number of GSM messages were received, stating<br/>that GSM connection is restored.</li> </ul>                                                |  |  |
| E762 | Lost GPRS<br>connection               | Transmission<br>module ID |     | <ul> <li>Zone number indicates port ID.</li> <li>a) Transmission module is working in GPRS mode, the type of the module is known and within a set time period no messages were received from the module</li> <li>Note: Mass connection lost was not recorded (CID E704)</li> <li>b) SMS transmission is enabled, and an SMS message is received.</li> <li>Zone number indicates port ID.</li> </ul> |  |  |
| R762 | Restored GPRS<br>connection           | Transmission<br>module ID |     | Transmission module is working in GPRS mode and a set number of messages were received, stating that connection is restored.<br>Zone number indicates port ID.                                                                                                    |  |  |
| R764 | Massive GPRS<br>connection<br>restore | 0000 Receiver<br>ID       | 000 | In a set time period a set amount of GPRS connection restores occur.                                                                                                    |  |  |

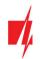

## XII. License activation

Parameters of the initial license can be changed (upgraded) by installing a new license. Go to *Options*  $\rightarrow$  *Activate product* browse and select license file, which is in .lic format.

| Act | tivate product                                                    |                                                                                    |               |              |                 |
|-----|-------------------------------------------------------------------|------------------------------------------------------------------------------------|---------------|--------------|-----------------|
| -   | Press Save to save your data to                                   | lis, UAB and wait for license code                                                 |               | been detecte | d automatially) |
|     |                                                                   | Company name                                                                       | Device type   |              |                 |
|     |                                                                   |                                                                                    | RM14          | *            |                 |
|     |                                                                   | Save                                                                               |               |              |                 |
| -   | Enter your license code below<br>Alternatively you can click Brov | and press Apply to activate it.<br>use to select the license file and p            | ress Apply.   |              |                 |
|     | CADE00BE0CC5C420322AF8                                            | F59E71A359580505038FA5568<br>A872E9080D5BC2444E52FE71D<br>F5AEB1DB9A0CF861B05A9D1B | 5FFAA94119A69 | 0D081C897F   | A4205 Browse    |
|     |                                                                   |                                                                                    |               |              |                 |

To install new license press the **Apply** button.